Introducción a datos abiertos Clase 07

### Tabla de contenidos

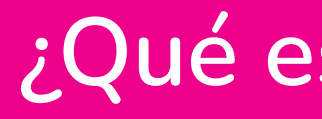

¿Cómo acceder a Power BI?

¿Qué es Power BI?

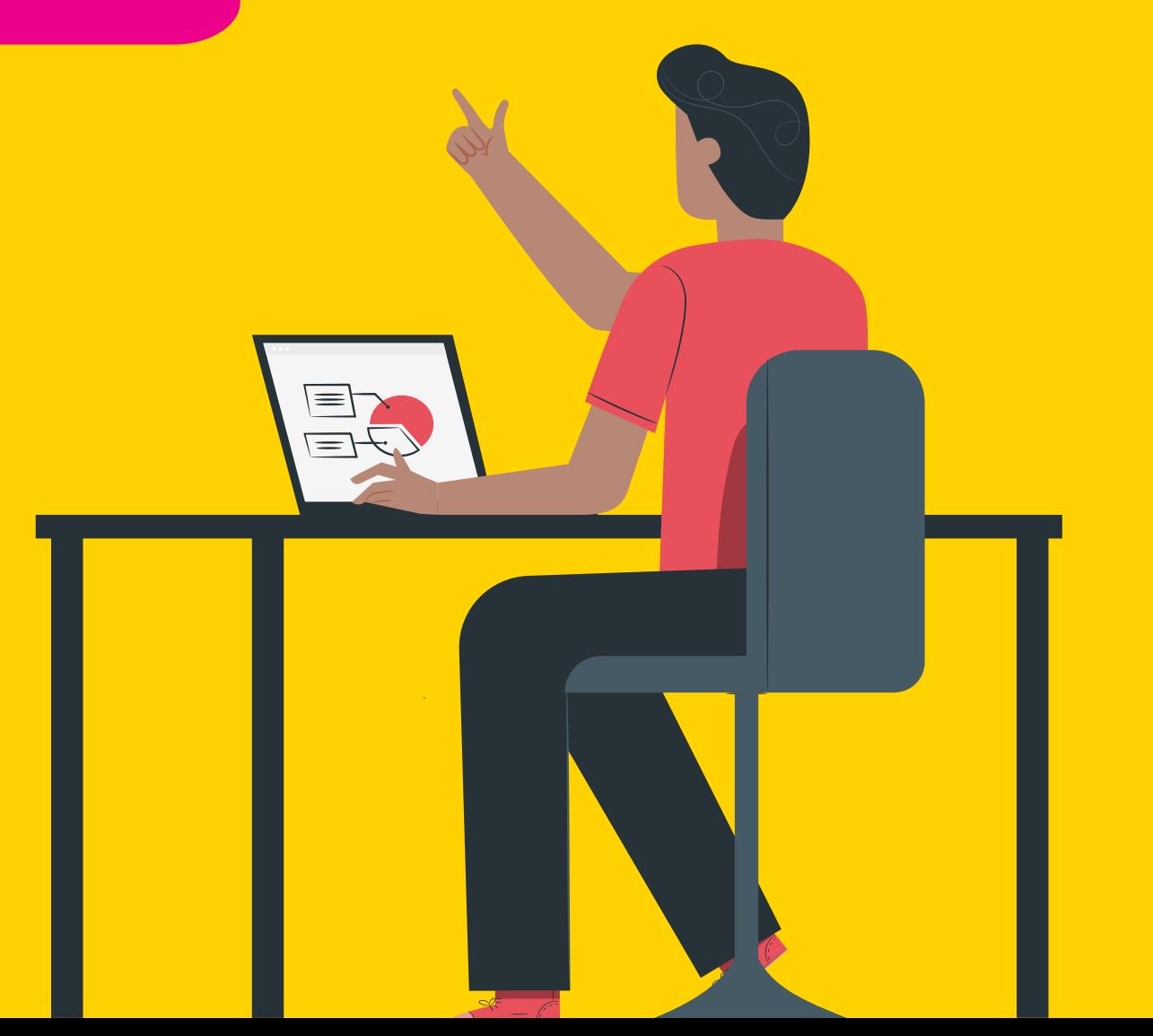

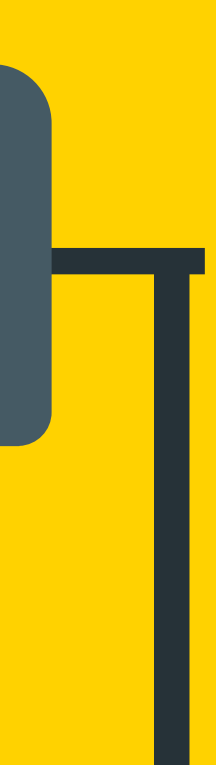

¿Cómo usar Power BI? + Ejercicio de clase

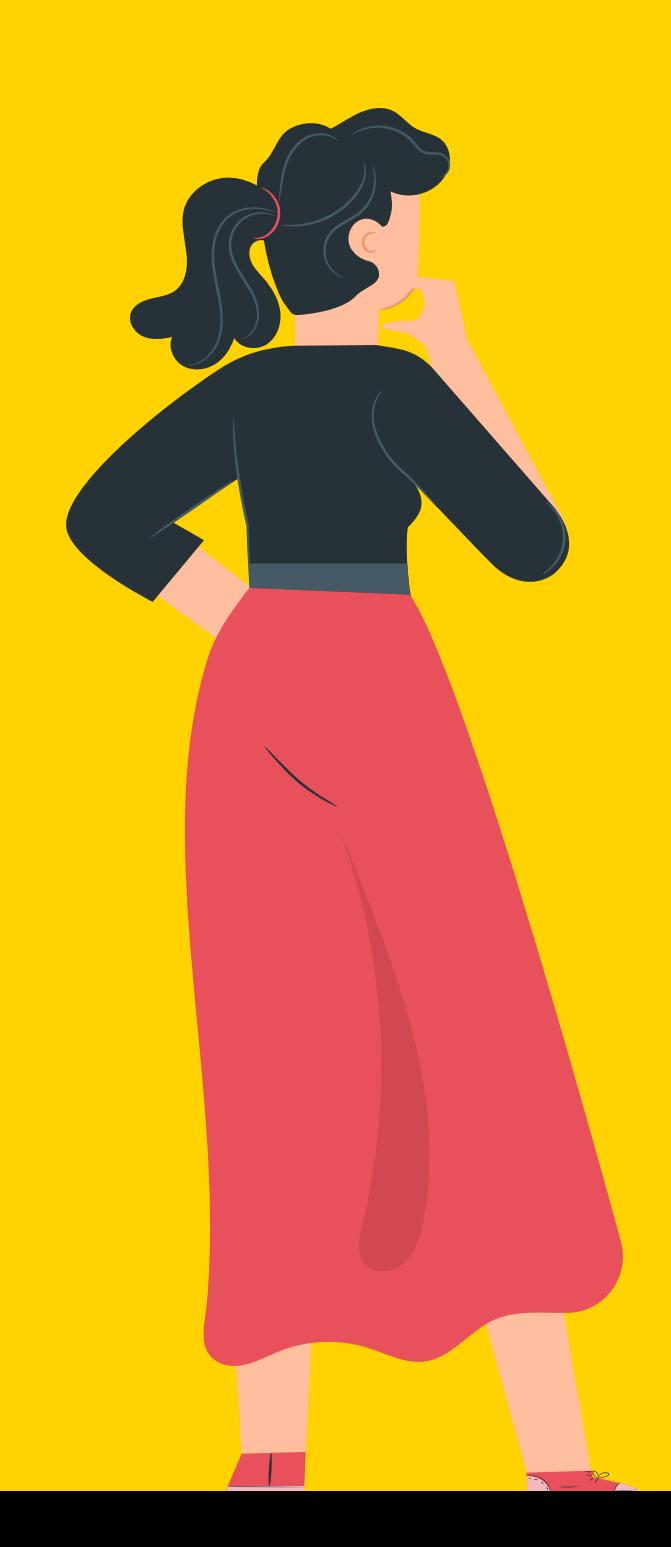

### Power BI

Conectarse a los datos  $\bullet$  Visualizar datos **• Análisis BI**  $\bullet$  Crear tableros y extraer conocimiento de los datos

Es una de las herramientas más utilizadas para hacer dashboarding, que refiere a la preparación y el diseño de tableros basados en datos para la toma de decisiones.

El objeto visual que diseñemos va a depender de los datos que tengamos

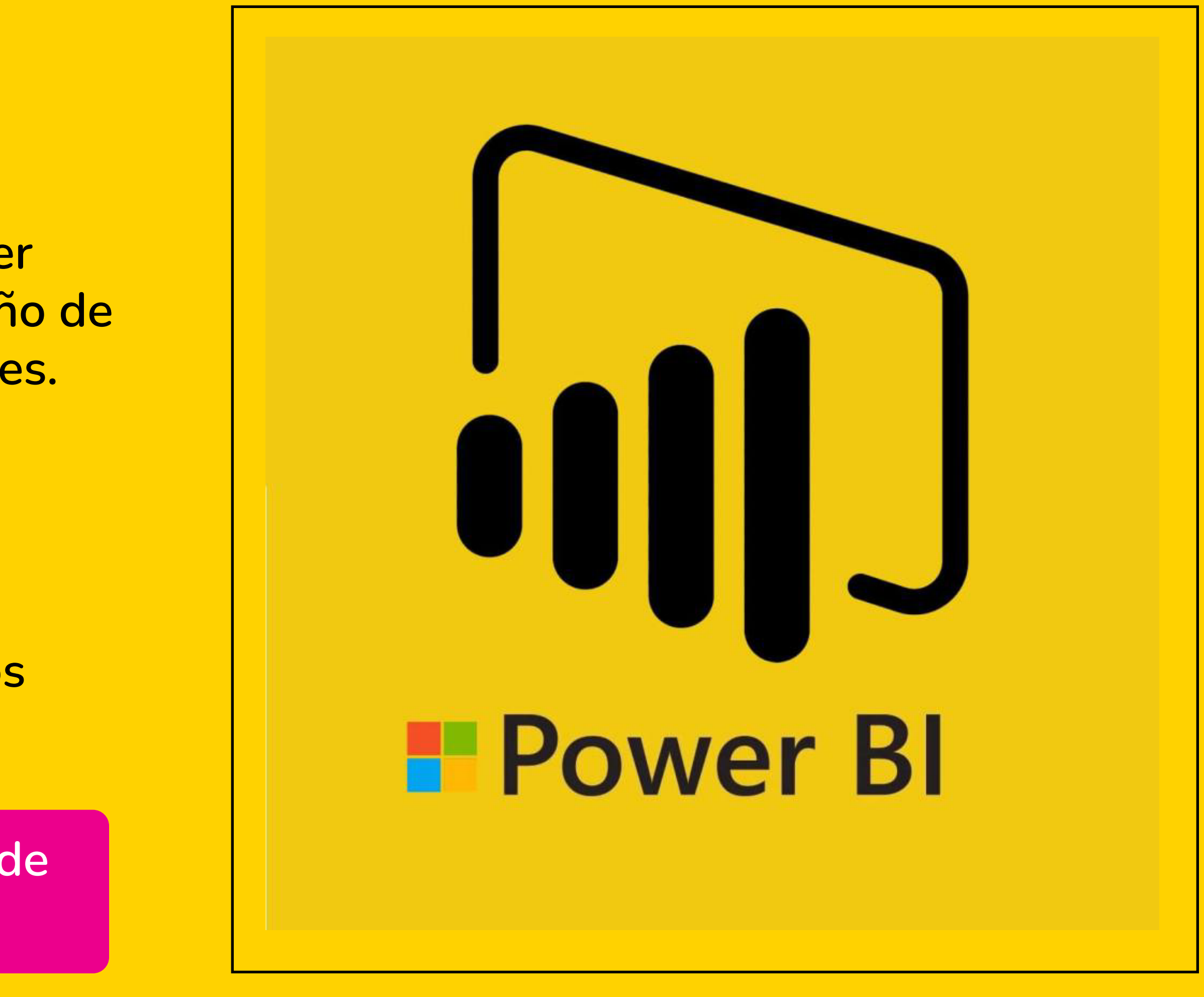

## ¿Qué es Power BI?

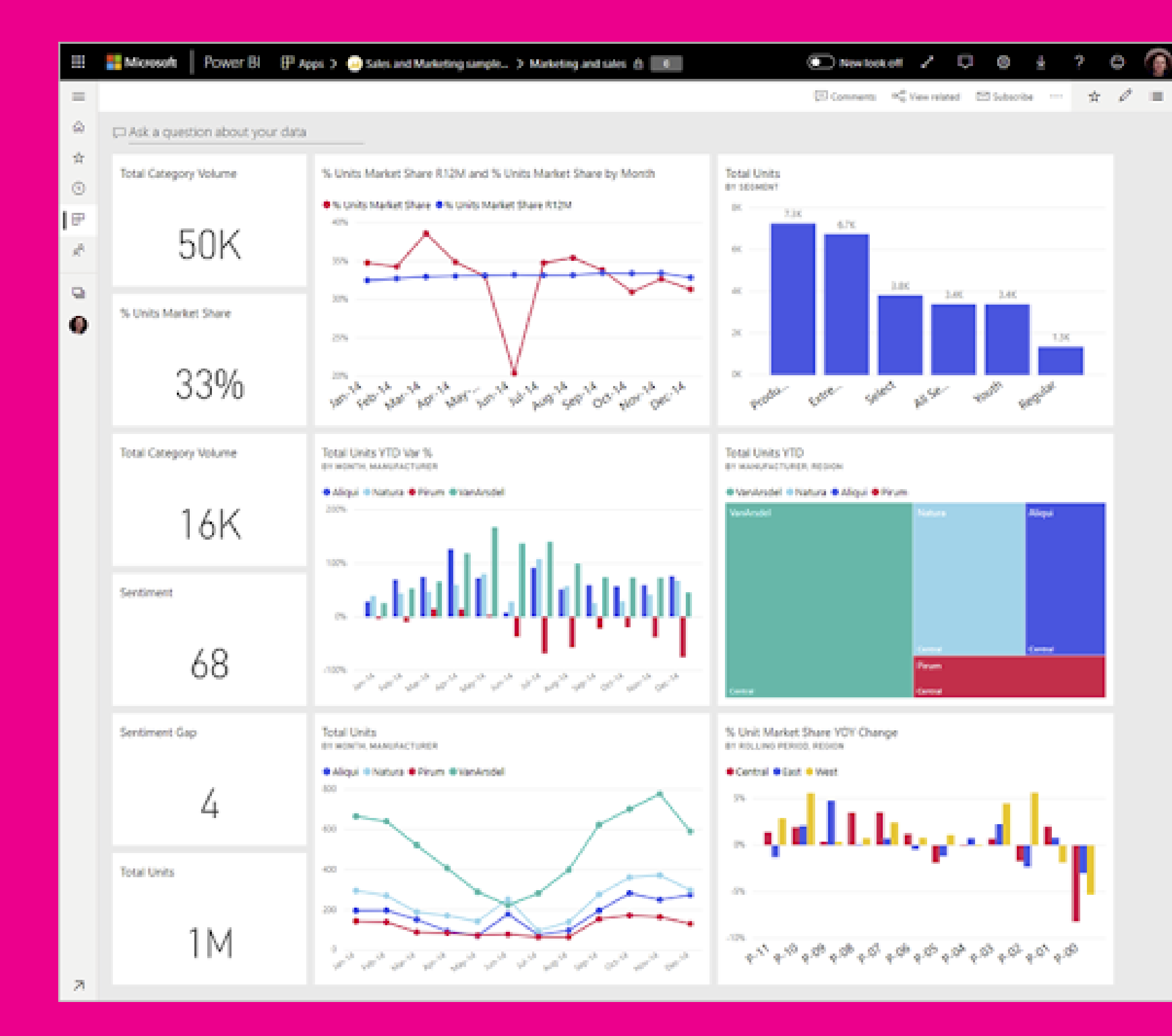

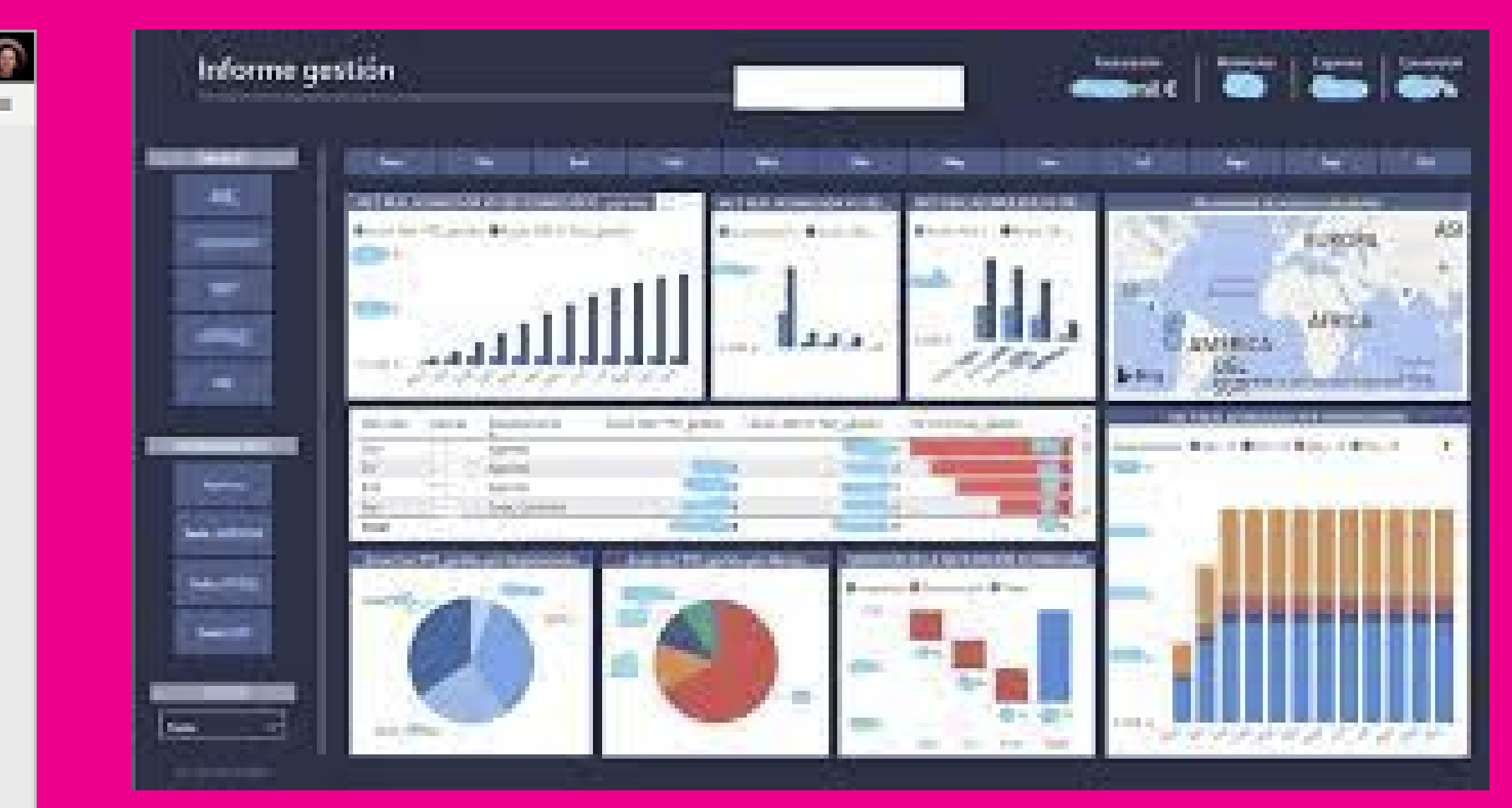

### Power BI

La interfaz cuenta con muchos objetos visuales para armar la visualización que mejor se adapte a los datos que queramos mostrar. Por ejemplo:

**• Mapas O**Tarjetones **Series temporales** 

> El tablero es un recurso muy potente a la hora de tomar decisiones y sacar insights, porque muestra toda la información sumarizada y desagregada de acuerdo a la historia con datos que queramos contar.

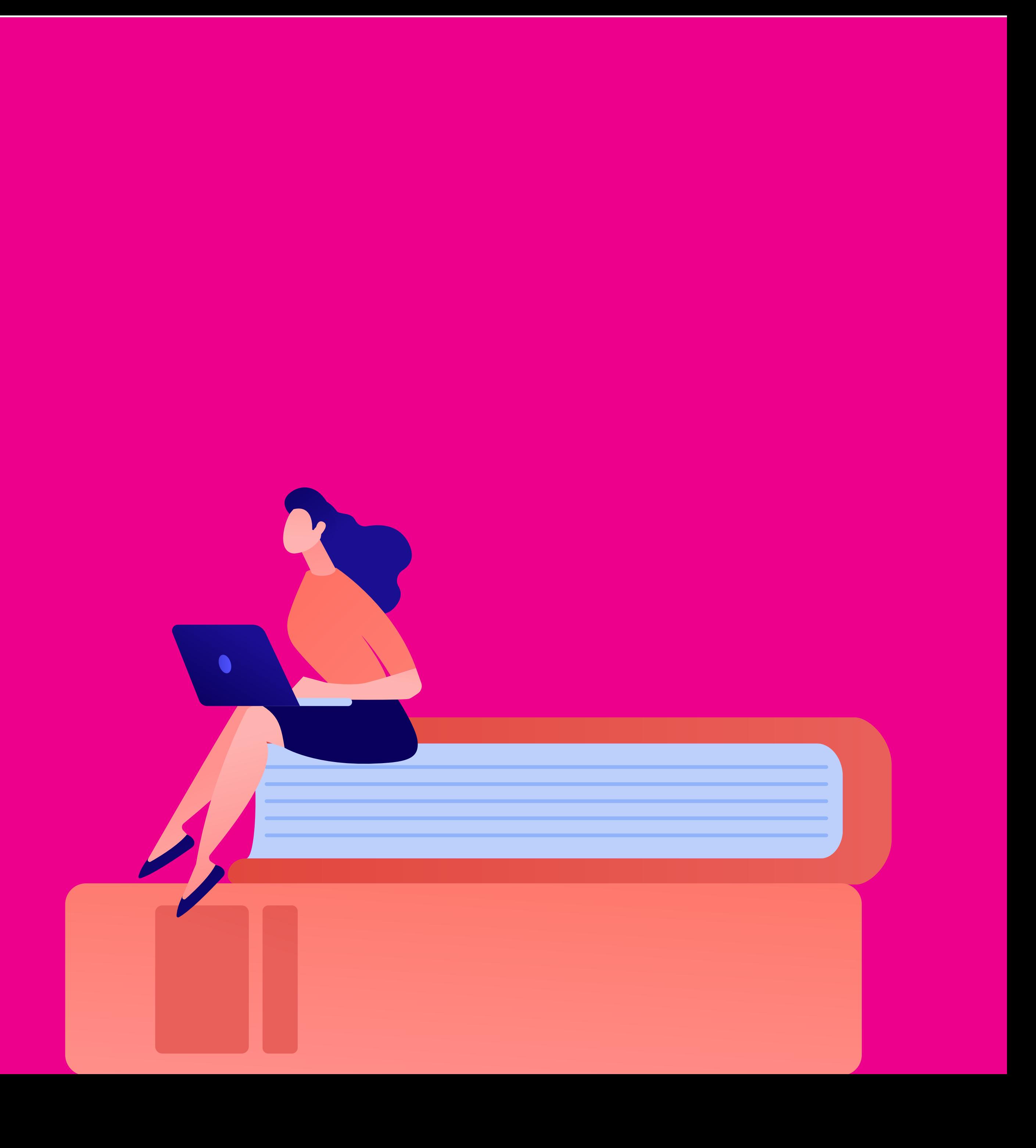

# ¿Por qué son importantes los tableros?

Uno de los aspectos fundamentales de trabajar con datos abiertos es contar una historia. Y uno de los mejores recursos para hacerlo son los tableros. El tablero nos va a permitir contrar una historia y hacer que la información sea consumible por otras personas, tanto técnicas como no técnicas.

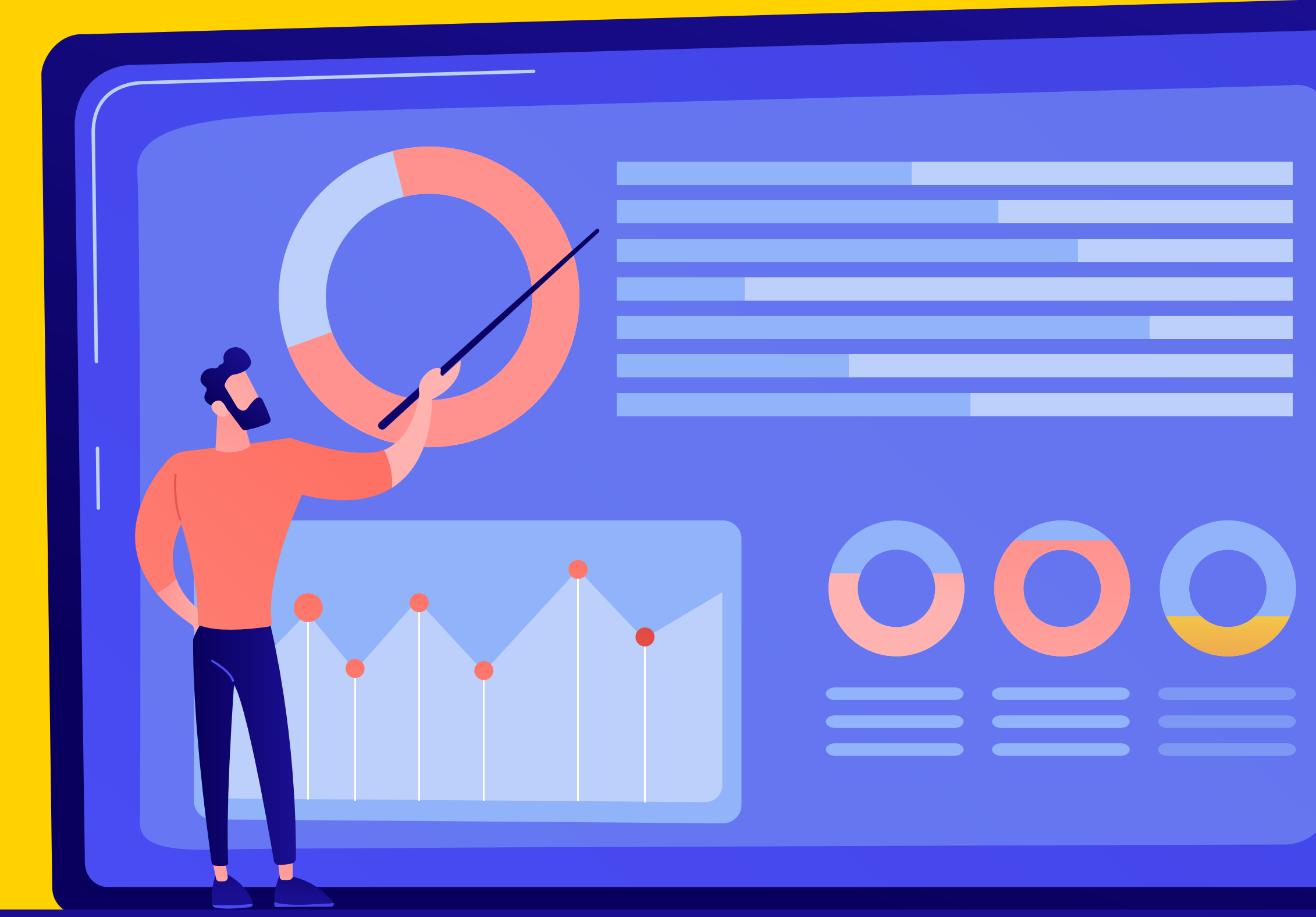

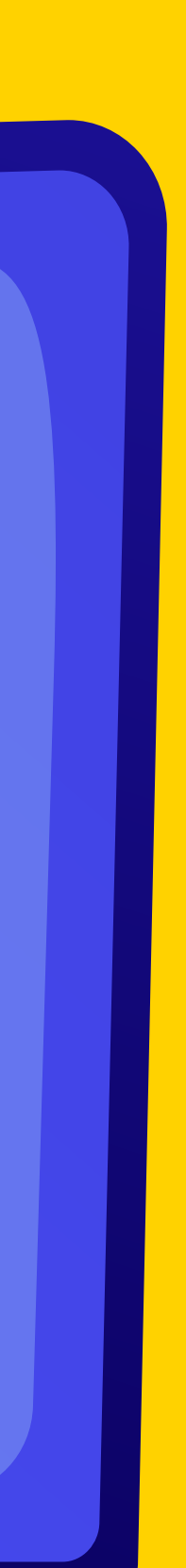

Power BI se caracteriza por ser una de las herramientas de visualización de mayor calidad estética. Los objetos son muy customizables, lo cual no es menor, ya que los tableros siempre se hacen pensando en que un tercero los vea y los consuma.

En ese sentido, la jerarquía de la información con la cual distribuimos los objetos visuales es fundamental, porque determina cuál será su proporción, la cantidad, dónde hacemos mayor enfasis, dónde vamos a ubicar los filtros interactivos, de acuerdo al tipo de dato que se quiera manipular.

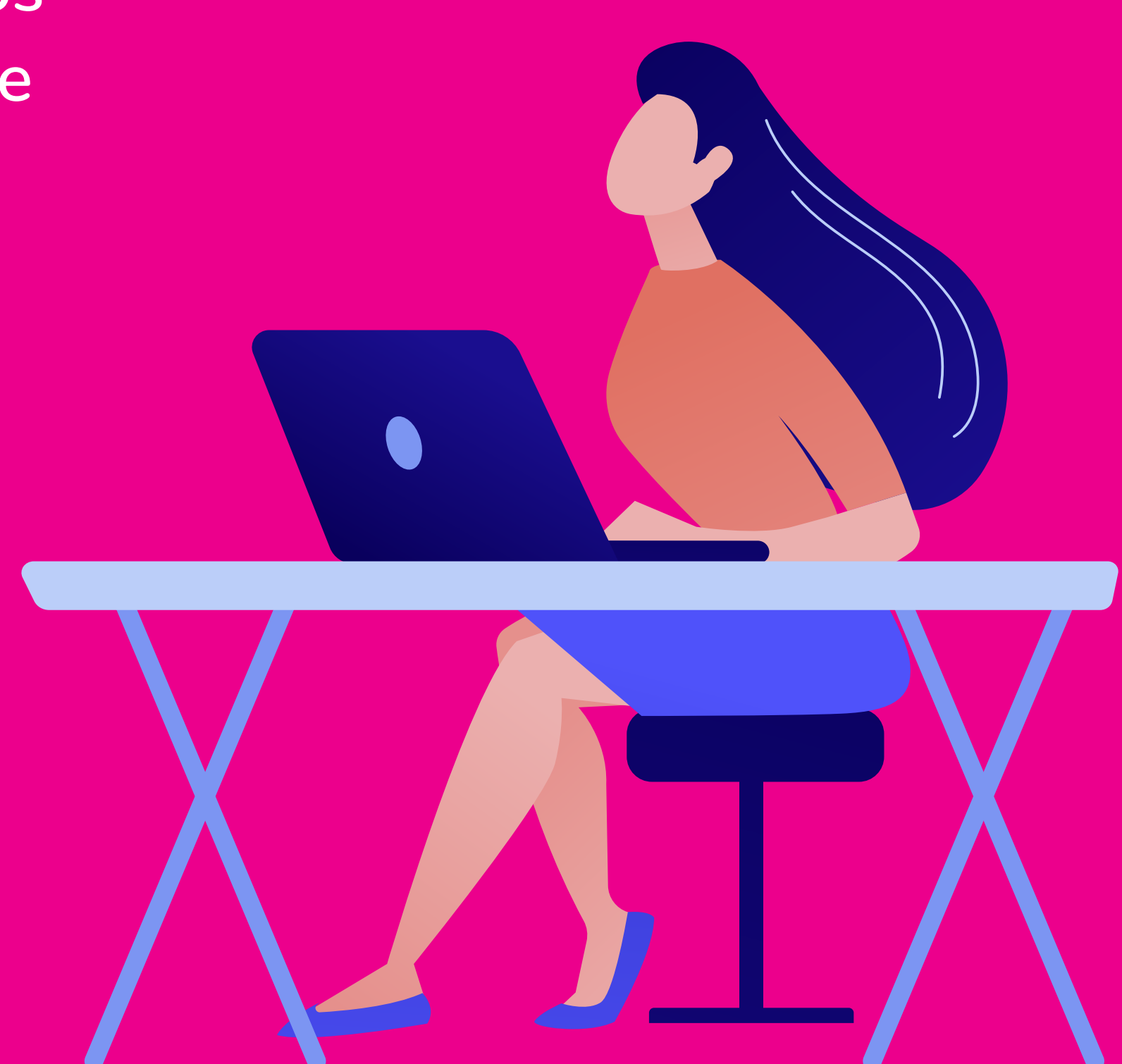

En Power bi no vamos a hacer énfasis en la sintaxis programática, ya que manipular herramientas de visualización no es complejo. Lo que hacemos es aprender el manejo de la interfaz del programa, y no una sintaxis programática. En este sentido, hablamos de una herramienta muy sencilla, pero a la vez muy potente.

Otra cosa a destacar de Power BI es la multiplicidad de fuentes de información con la cual es posible trabajar. Vamos a poder utilizar múltiples recursos de distintos orígenes y estructuras: recursos que tengamos alojados localmente, en una nube, en una URL, en una base de datos, etcétera.

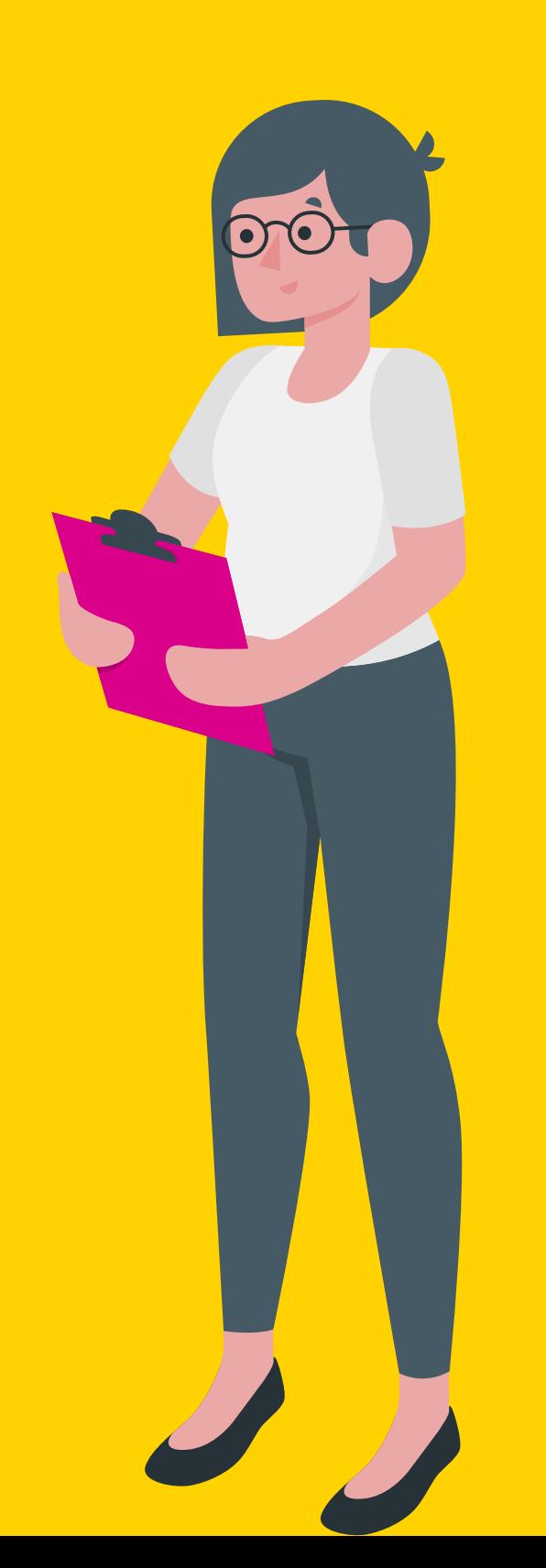

## Caso ilustrativo: Inventario de Gases de Efecto Invernadero disponible en BA Cambio Climático.

Características principales: -Es un tablero de acceso público. -Se encuentra disponible en BA Data y en BA Cambio Climático.

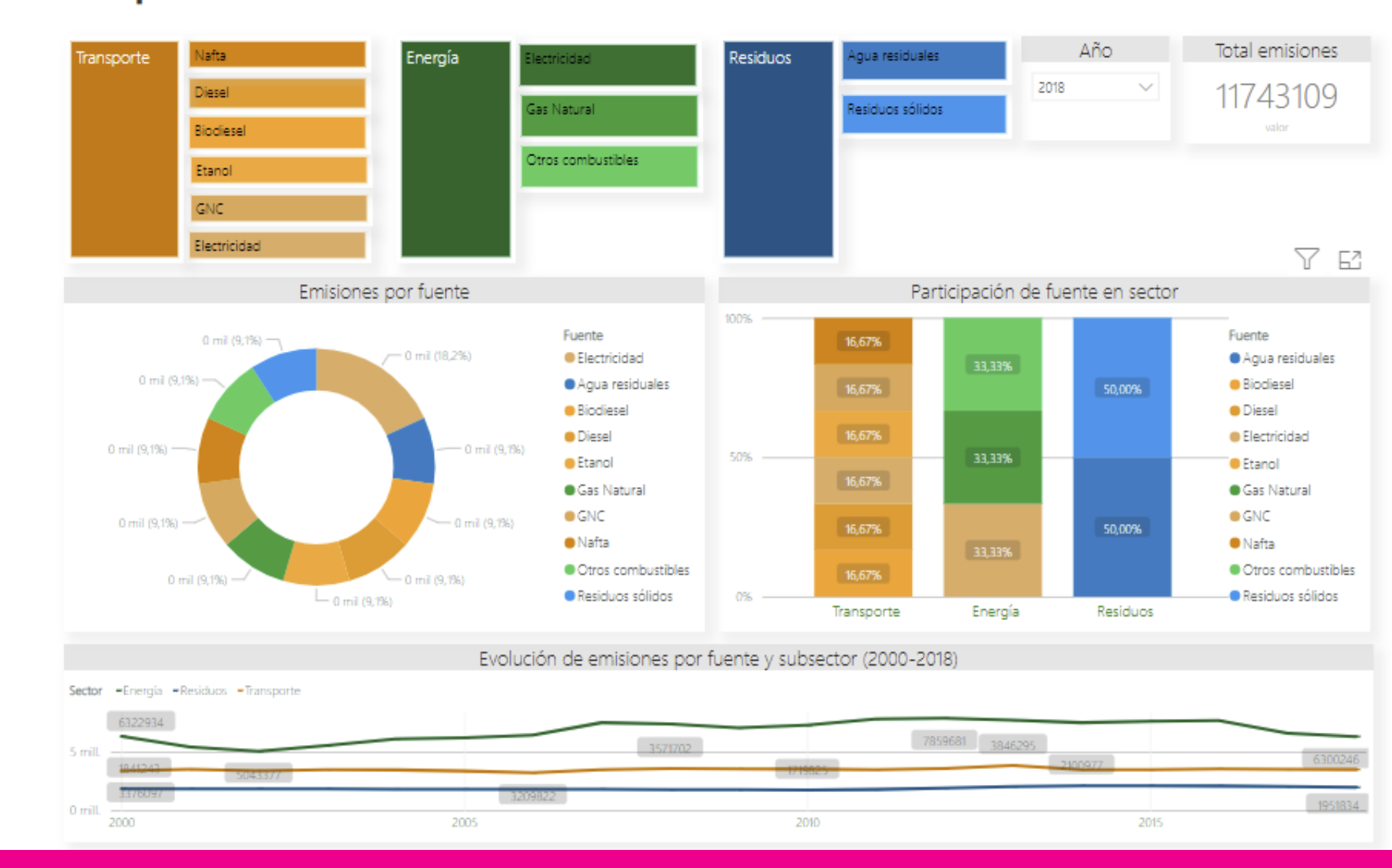

**Emisiones por Fuente** 

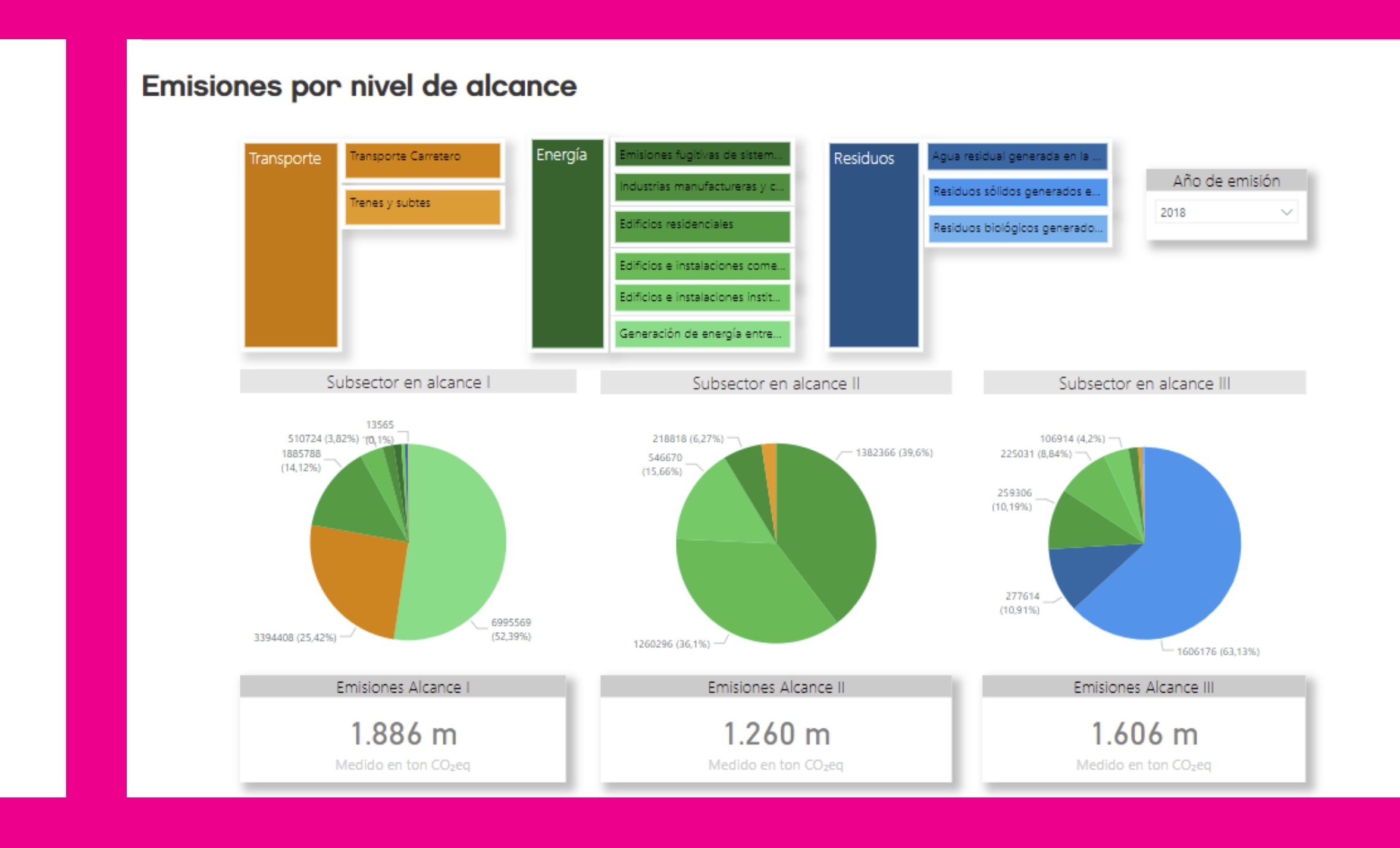

# ¿Qué es el Inventario GEI?

Es un conjunto de métricas que tiene la Ciudad de Buenos Aires acerca del efecto de los gases de efecto invernadero de los últimos 20 años.

El inventario cuenta con 3 tableros que nos permiten analizar la información del inventario desde múltiples perspectivas.

- 1° tablero: emisiones por sector y subsector.
- 2° tablero: emisiones por fuentes.
- 3° tablero: emisiones por nivel de alcance.

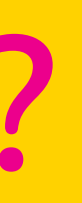

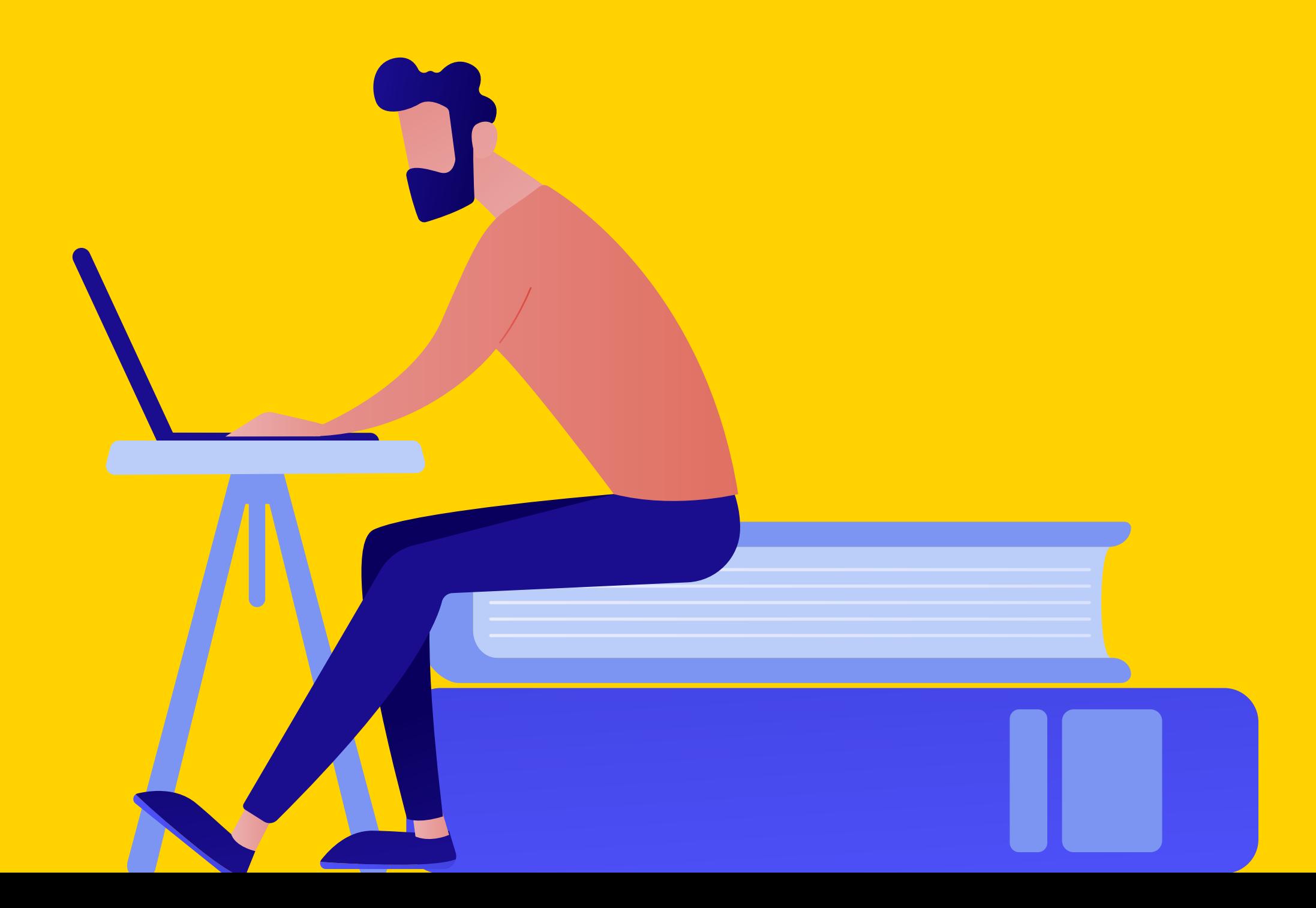

# ¿Qué nos permite el Inventario?

- 1. Generar una historia con datos, en donde le damos al usuario no técnico la posibilidad de interactuar
	-
	-

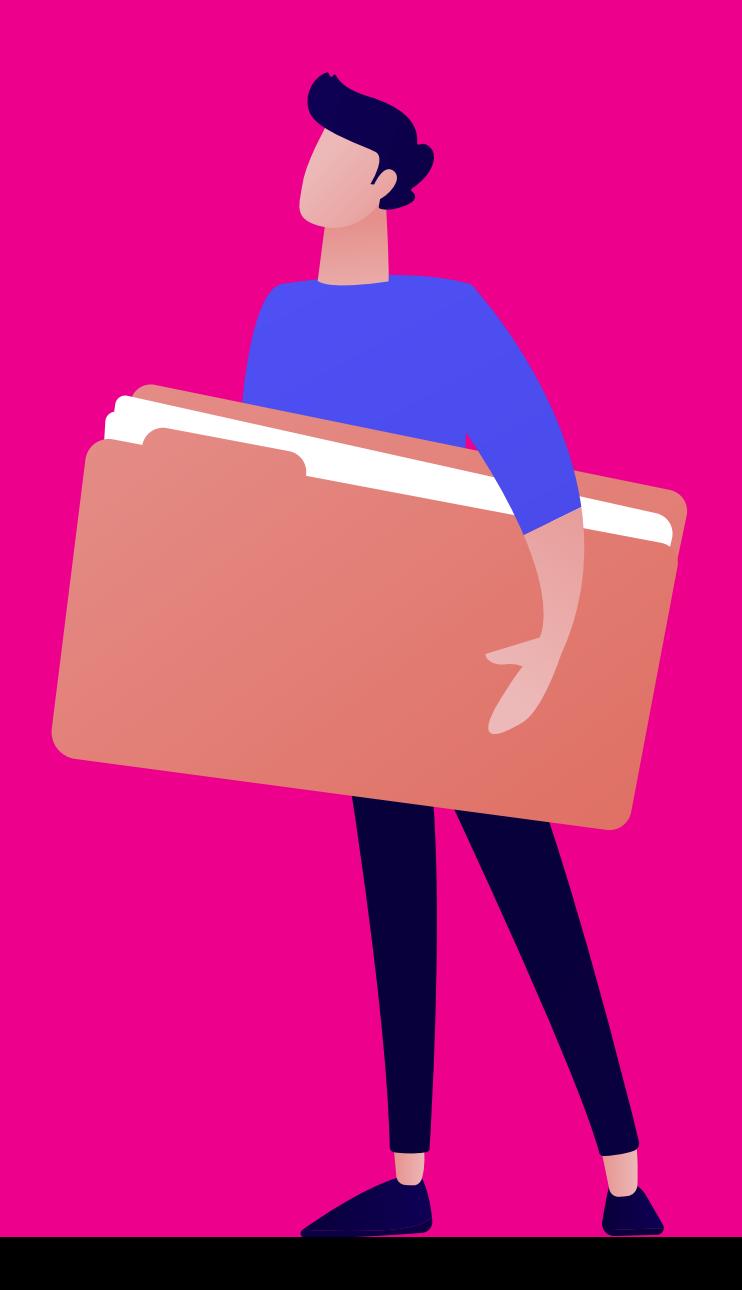

con un tipo de dimensión particular de los datos analizados. 2. Señalar cuáles son los aspectos importantes de esos datos con los que estoy trabajando al decidir, con los datos que tengo y el objeto visual que uso, dónde se va a hacer énfasis y dónde no.

### AL CONSTRUIR UN TABLERO CONSTRUIMOS UN MENSAJE

Por eso hay que ser muy precisos al visualizar los datos, usar los objetos visuales adecuados y el tipo de información que quiero utilizar.

### HAY QUE PRESTARLE ATENCIÓN A LA CUESTIÓN COMUNICACIONAL

Poner títulos, descripciones, jerarquizar la información correctamente.